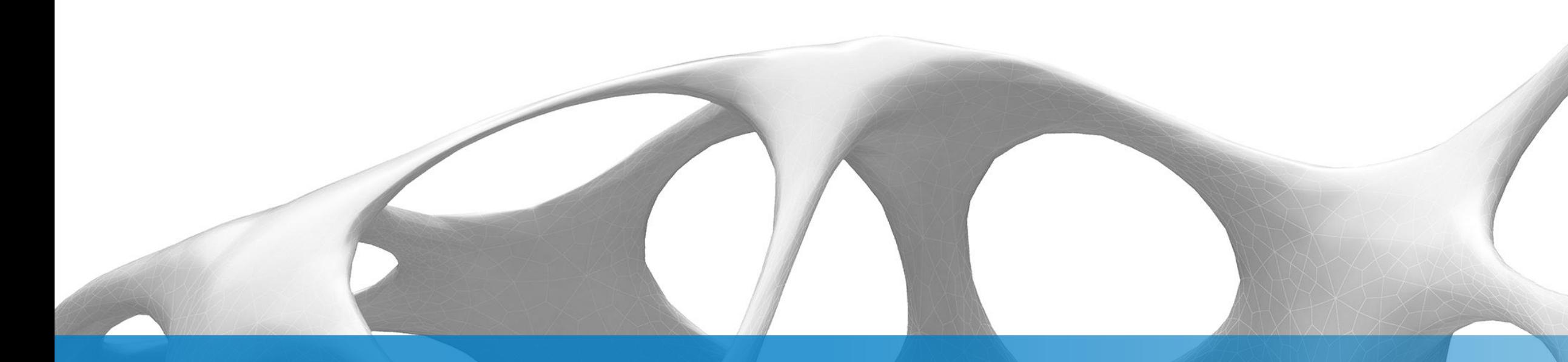

## BIM - Statik – Integration der Statikprogramme RFEM/RSTAB von Dlubal mit REVIT und ADVANCE STEEL

Walter Rustler

Dlubal Software GmbH

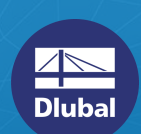

Join the conversation #AUGermany

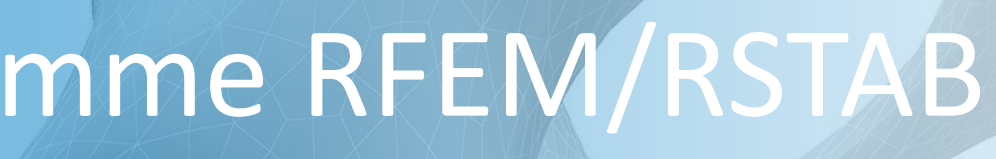

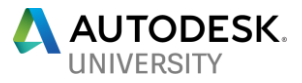

## **Inhalt**

- **Einführung**
- Überblick über die Integration RFEM/RSTAB Revit Advance Steel
- **E** Live-Vorführung
- $\blacksquare$  Informationen im Internet

### Implementierte Objekte (Struktur)

- **Tragende Wände, tragende Geschossdecken,** Fundamentplatten
- **· Träger, Stützen, Streben**
- **· Trägersysteme**
- Öffnungen
- **Materialien und Querschnitte (Mapping Dateien)**
- Gelenke
- **E** Auflagerbedingungen (Punkt, Linie, Fläche)
- **Eundamente als Lager bzw. elastisch gebettete** Fläche
- Versätze (Exzentrizitäten)
- Kopplungen
- **EXEC** Achsen und Achsbezeichnungen

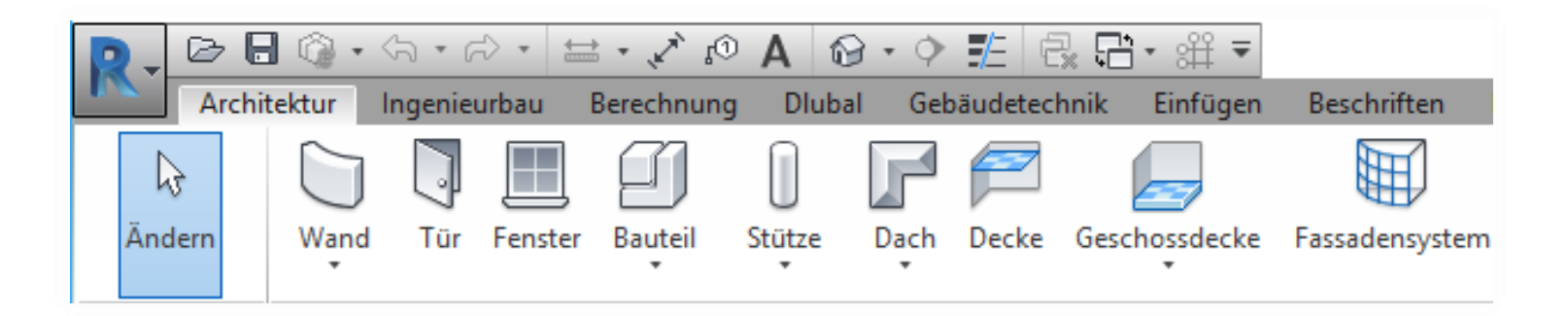

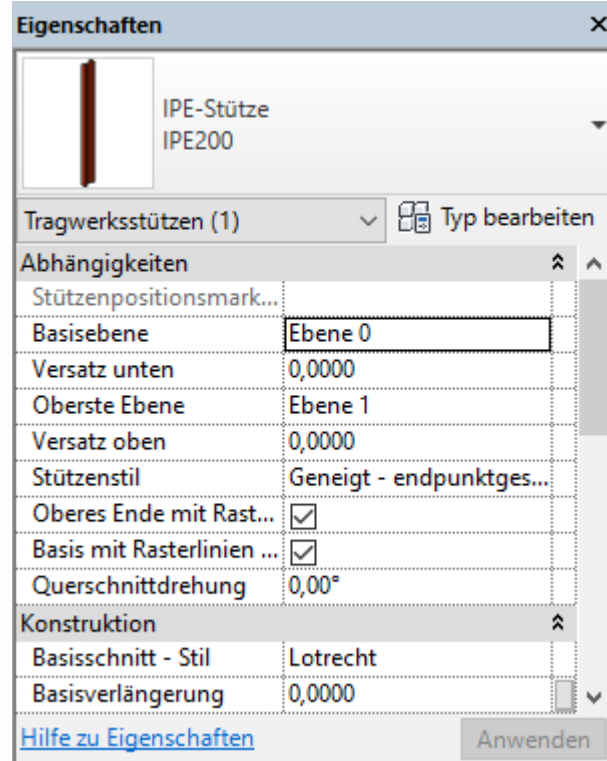

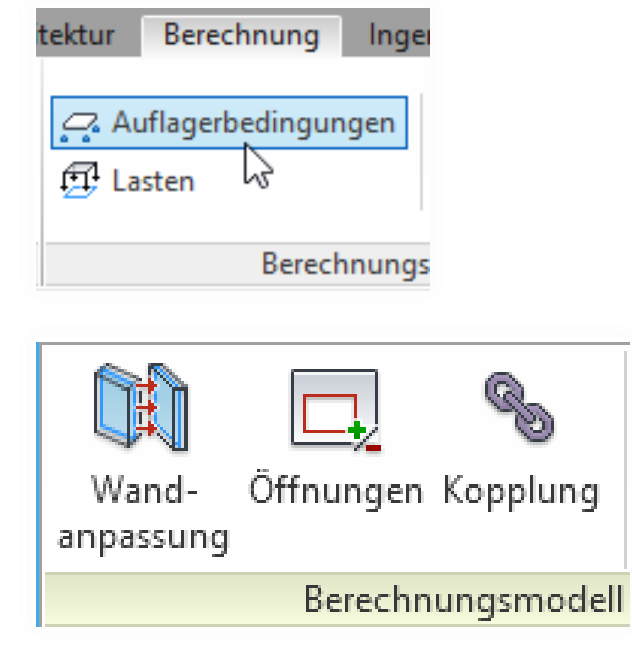

## **Dlubal relevante Statikobjekte in Revit**

## **Dlubal relevante Statikobjekte in Revit**

### Implementierte Objekte (Lasten)

- **Eastfälle, Lastkombinationen mit** Teilsicherheitsbeiwerten als Hülle und **Kombination**
- Einzellasten, Linienlasten, Flächenlasten (freie und abhängige, Richtung in Projektion und bezogen auf das lokale System)

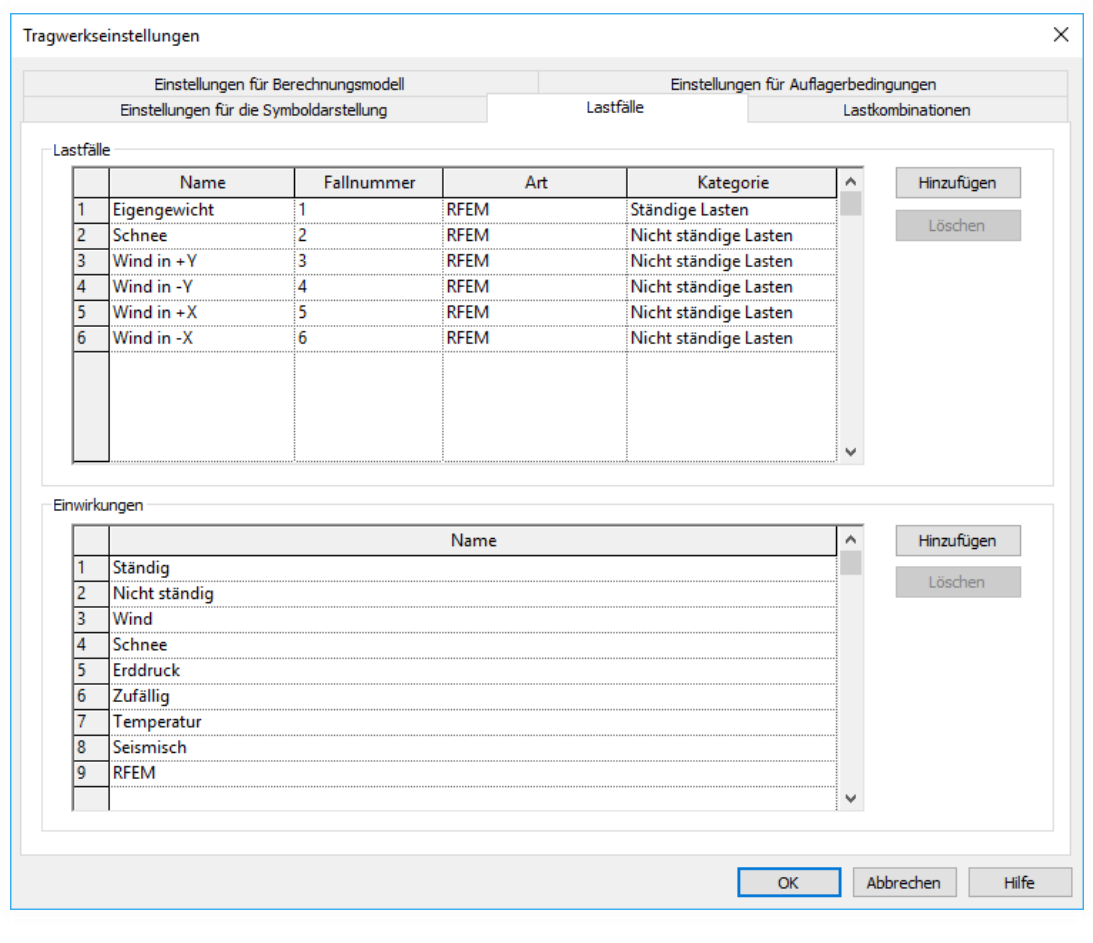

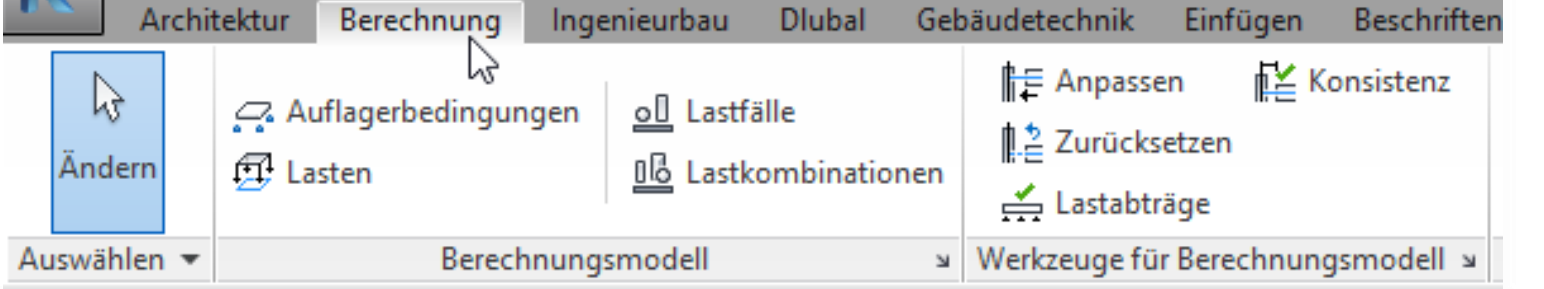

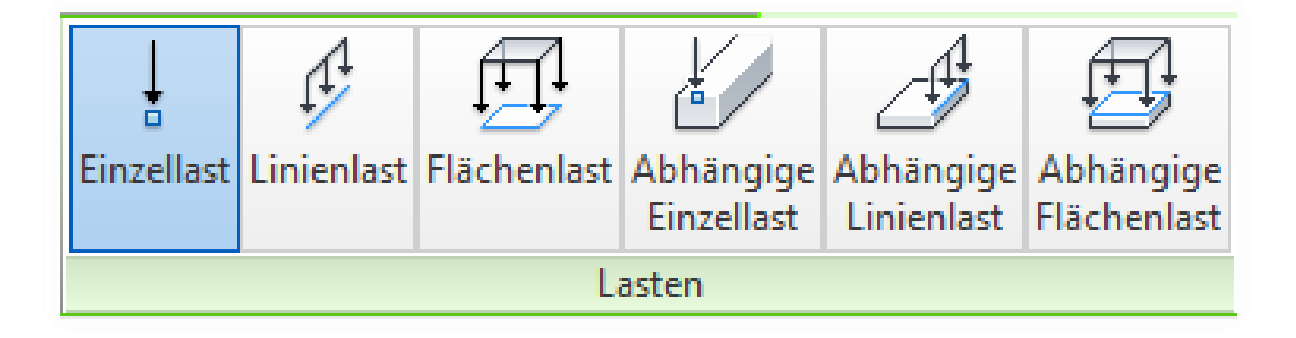

Stabendgelenke werden in Dlubal nicht mit Revit-Definitionen überschrieben. Falls das Statikmodell in

◆ Erlaubt Export ohne Lizenz in RSTAB/RFEM Datei, die dann an den Statiker weitergegeben werden kann. RFEM oder RSTAB muss mindestens als Demo installiert

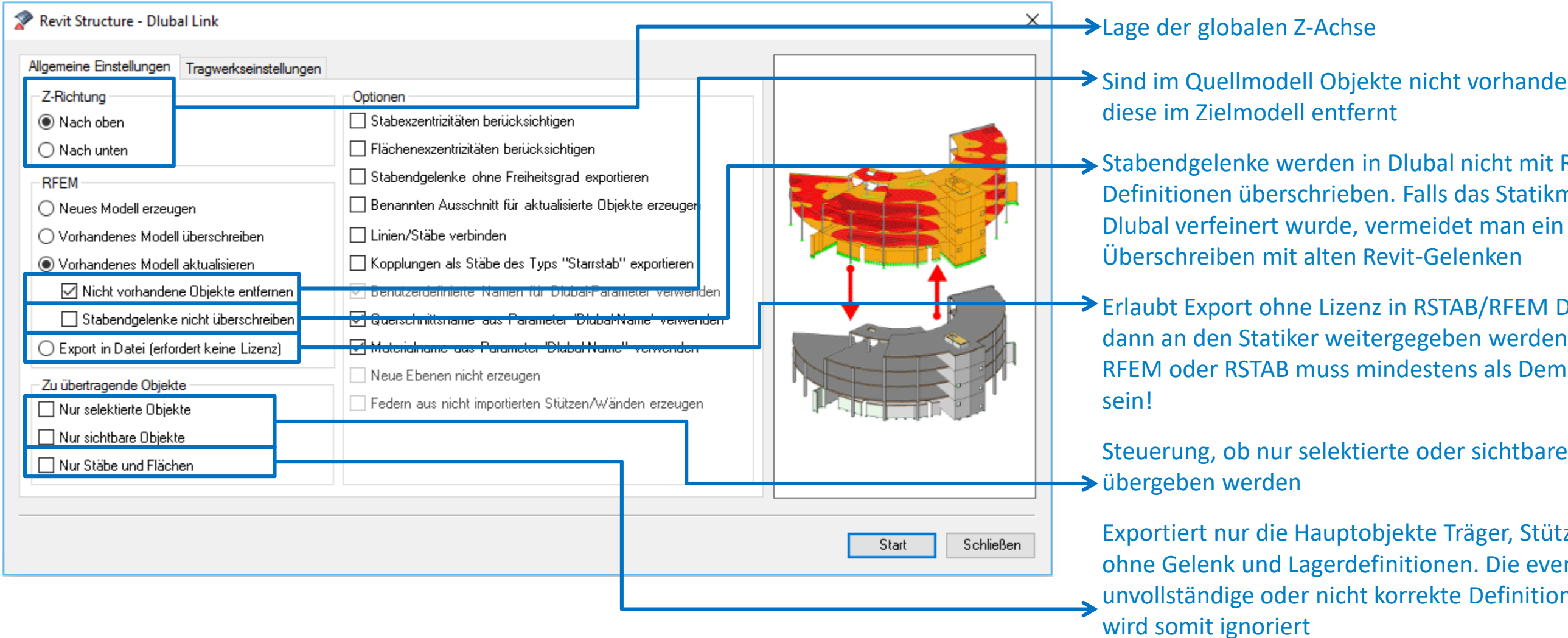

Sind im Quellmodell Objekte nicht vorhanden, werden

Steuerung, ob nur selektierte oder sichtbare Objekte

Exportiert nur die Hauptobjekte Träger, Stützen, Decken ohne Gelenk und Lagerdefinitionen. Die eventuell unvollständige oder nicht korrekte Definition in Revit

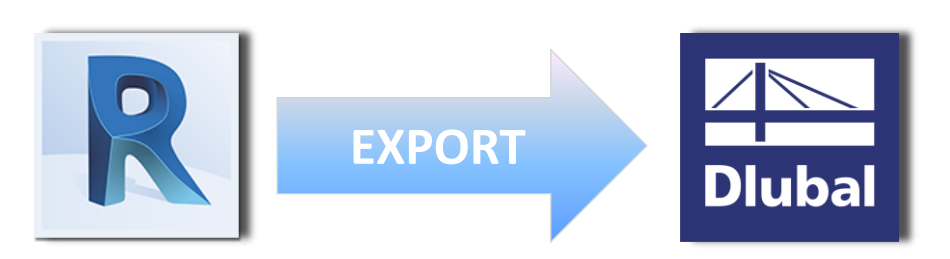

Neu erzeugte und geänderte Objekte werden in Dlubal in einer benutzerdefinierten Sichtbarkeit abgelegt. Ermöglicht die

Verbindet Linien/Stäbe, die sich kreuzen. Somit kann ein mechanisch verbundenes System entstehen, das berechnet werden kann. Allerdings ist das eventuell mit Modelländerungen verbunden, die einen späteren Modellabgleich mit Revit erschweren

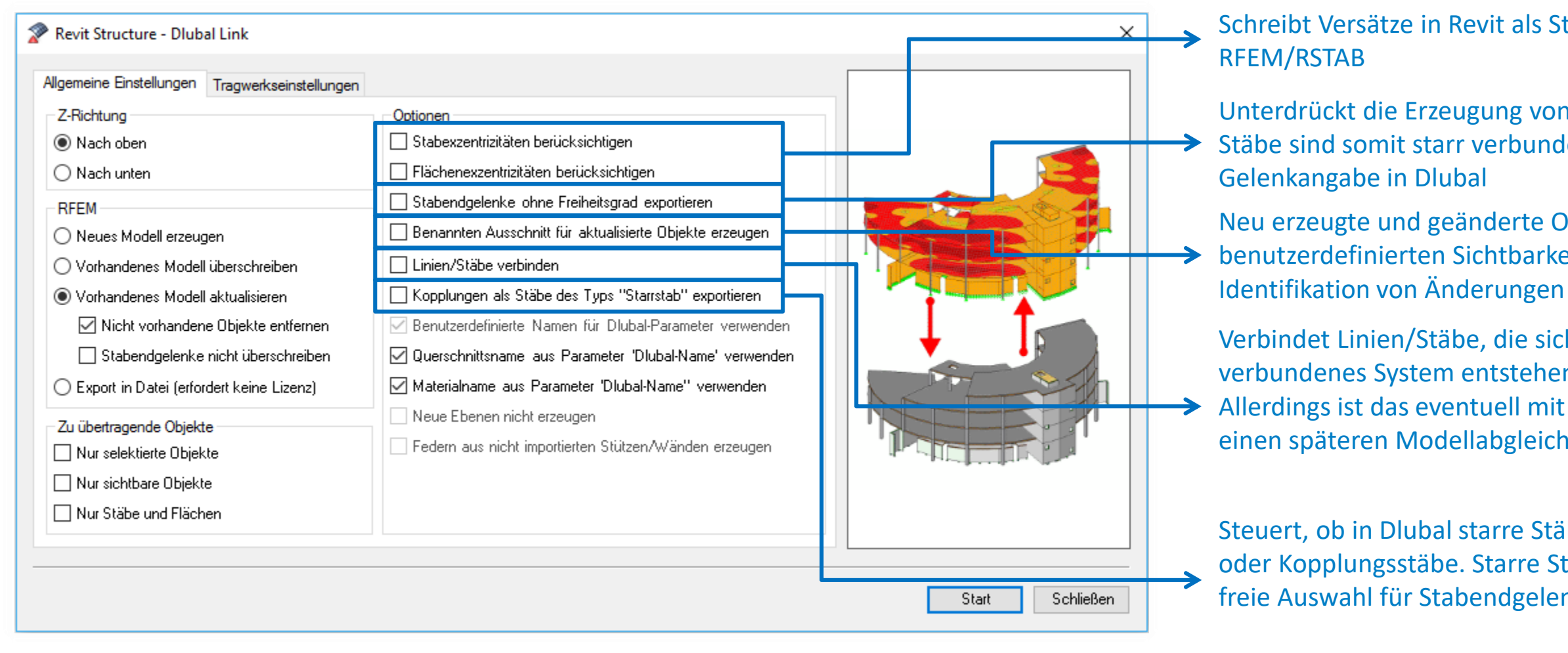

Steuert, ob in Dlubal starre Stäbe entstehen sollen oder Kopplungsstäbe. Starre Stäbe besitzen eine freie Auswahl für Stabendgelenkdefinitionen

Schreibt Versätze in Revit als Stab- bzw. Flächenexzentrizität in

Unterdrückt die Erzeugung von "Gelenken" ohne Gelenkfreiheit.  $\rightarrow$  Stäbe sind somit starr verbunden und das Bedarf keiner

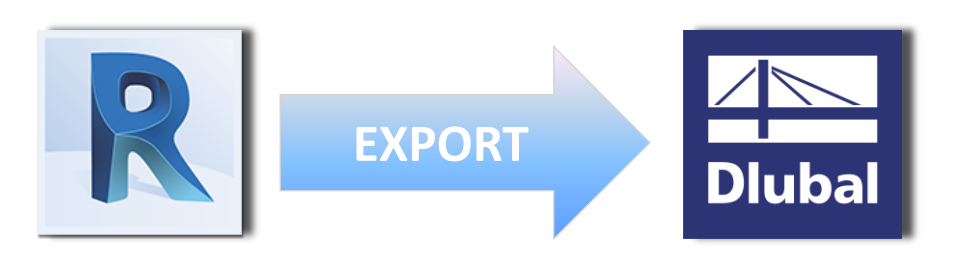

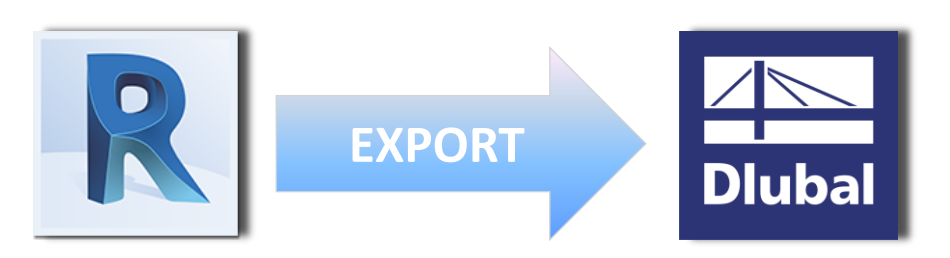

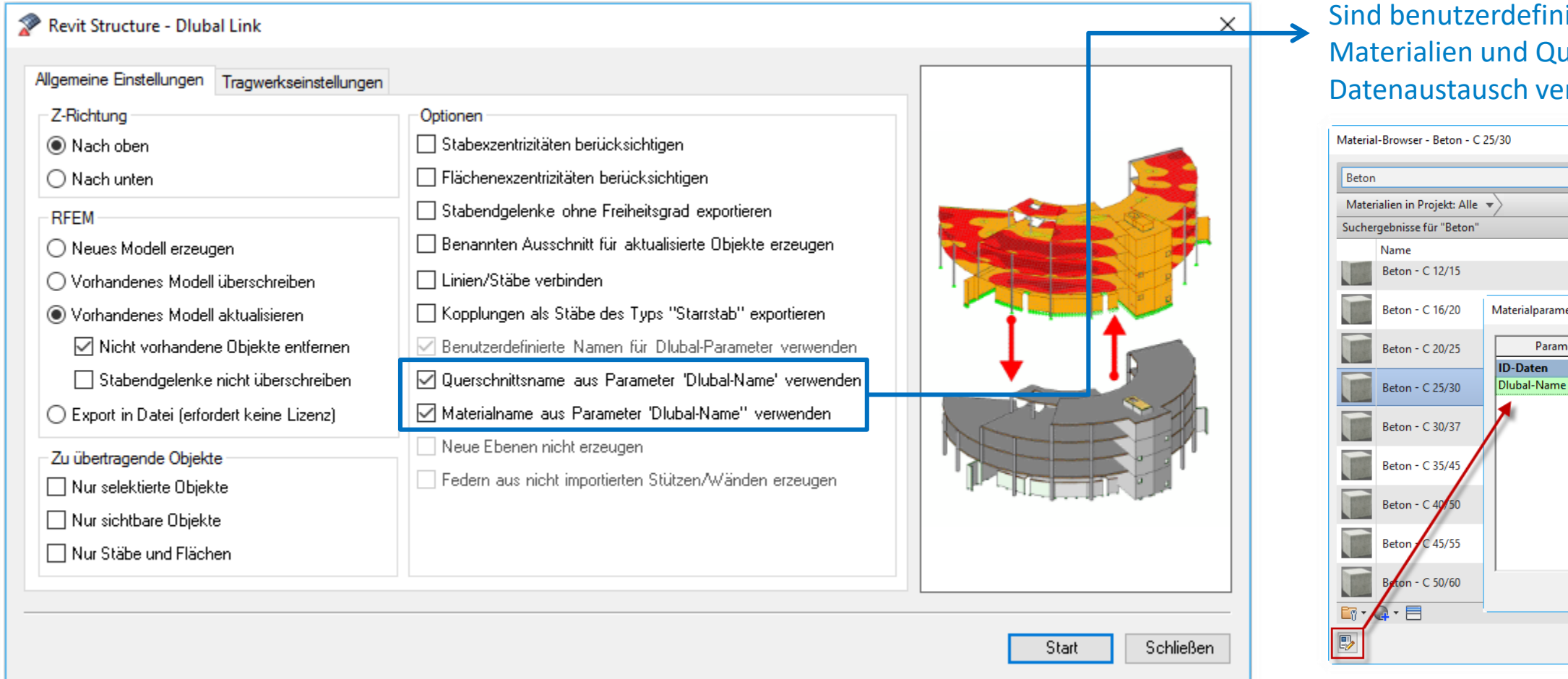

#### sierte Dlubal Parameter für die Namen von uerschnitten definiert, so werden diese beim erwendet

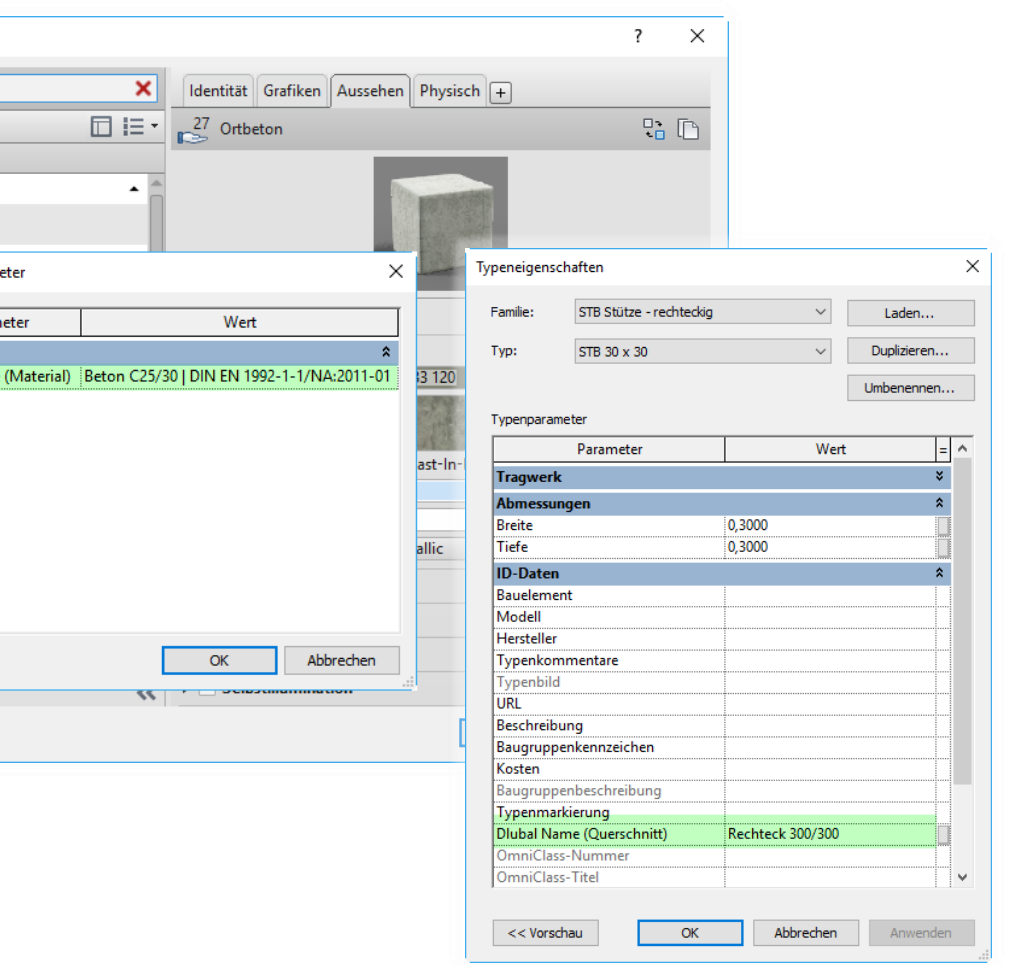

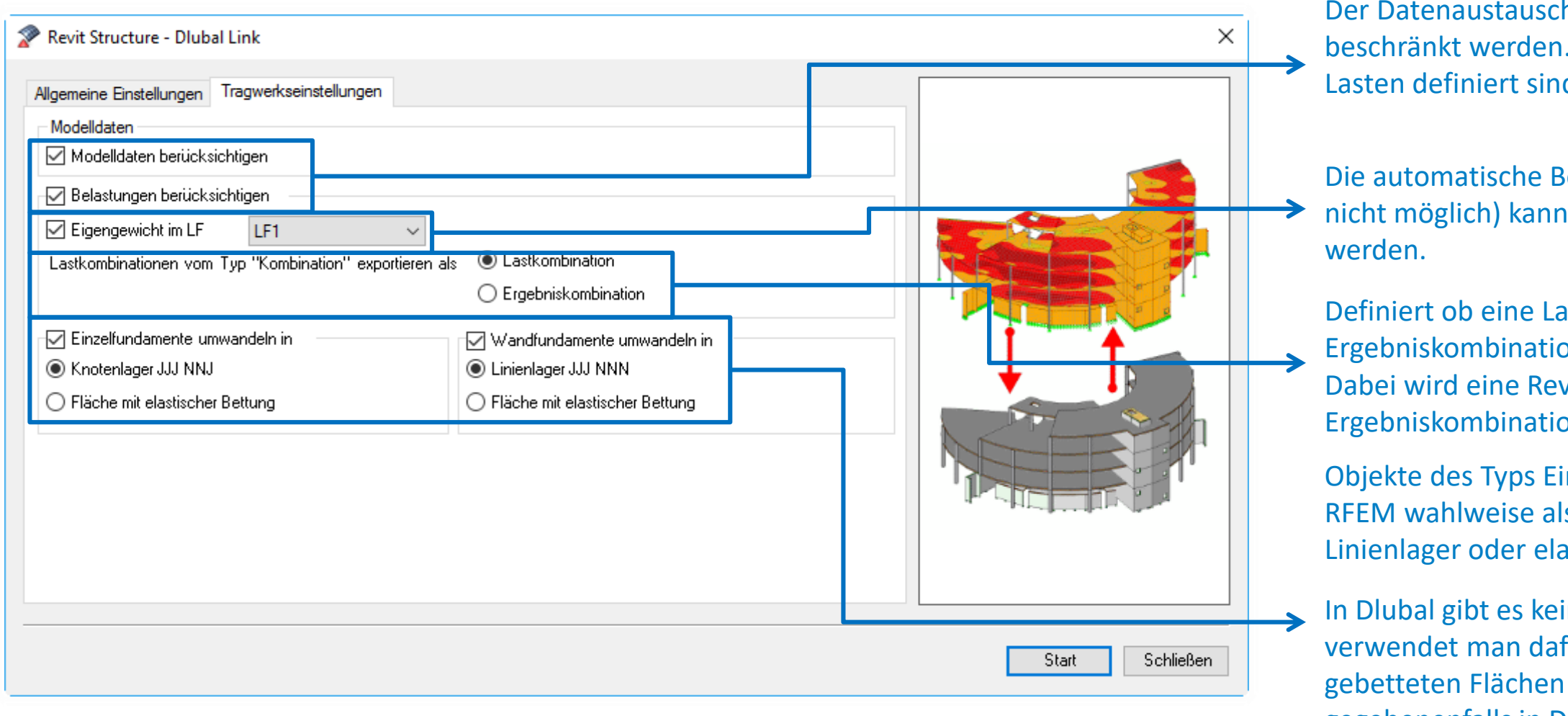

h kann auf die Modelldaten und/oder Lastdaten Das ist dann sinnvoll, wenn in einem Programm d, welche die andere Applikation nicht unterstützt

Berechnung des Eigengewichts (in Revit derzeit in Dlubal einem bestimmten Lastfall zugewiesen

astkombination oder "umhüllende" In erzeugt werden soll. vit-Lastkombination vom Typ "Hülle" immer als In in Dlubal geschrieben.

nzelfundament oder Streifenfundament können in Is gelenkiges Knotenlager bzw. gelenkiges Istisch gebettete Fläche erzeugt werden.

Ine Fundament-Objekte und in der Statik für häufig einfache Lager. Die Federsteifigkeiten der sind fest voreingestellt und müssen gegebenenfalls in Dlubal angepasst werden.

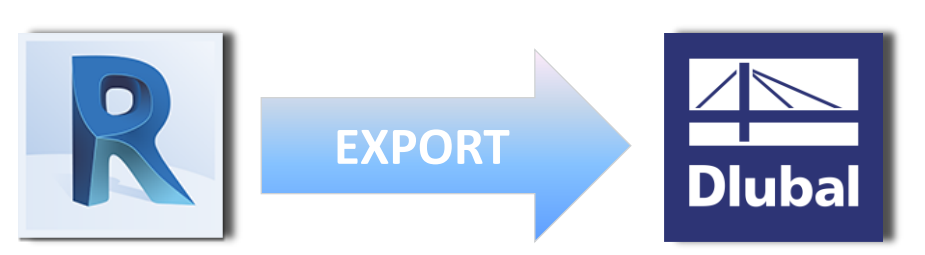

#### **Register Allgemeine Einstellungen**

Beim Import der Daten aus Dlubal in Revit reduzieren sich die Optionen auf die für diese Richtung möglichen Einstellungen.

Es kann die Verwendung alternativ benutzerdefinierter Namen über die "Dlubal-Parameter" aktiviert werden.

Stab-, Flächenexzentrizitäten werden als Versätze in Revit realisiert.

Es kann gewählt werden, ob in Revit neue Ebenen angelegt werden sollen oder alle Höhen auf die Ebene 0 mittels Versatz bezogen

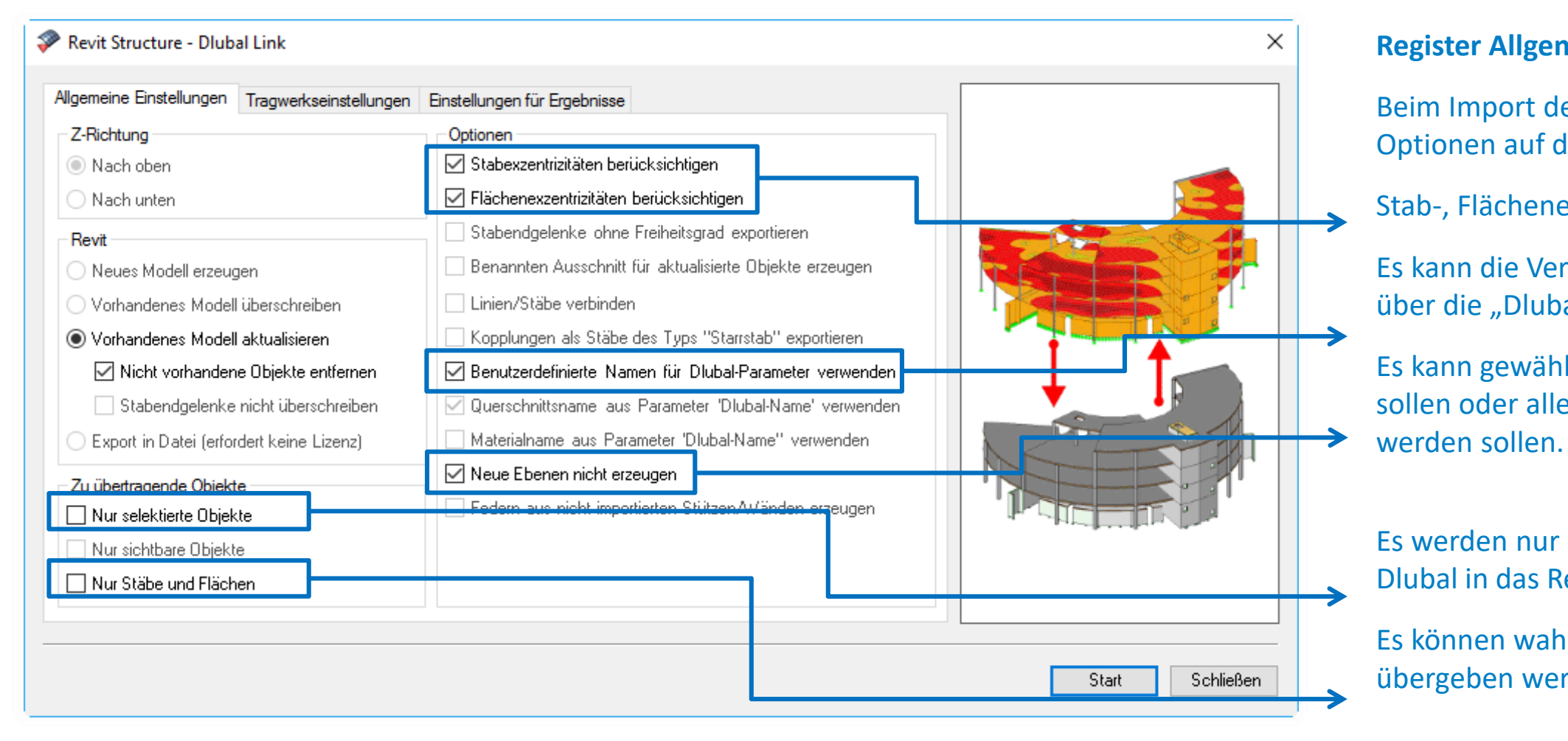

Es werden nur bestimmte selektierte Bauteile über die Selektion in Dlubal in das Revit Modell übertragen

Es können wahlweise nur die groben Stab- und Flächendaten übergeben werden ohne Gelenke, Auflager etc…

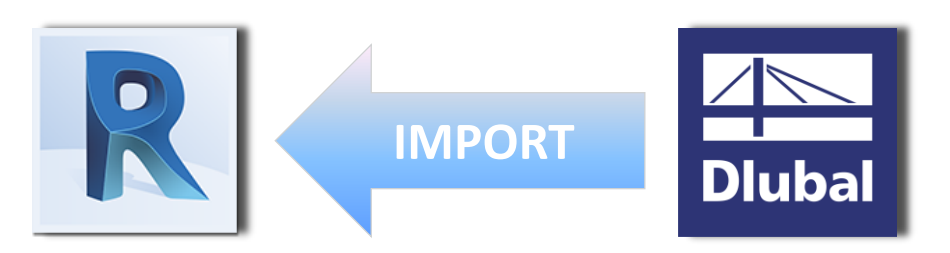

#### **Register Tragwerkseinstellungen**

Beim Import der Daten aus Dlubal in Revit reduzieren sich die Optionen auf die für diese Richtung möglichen Einstellungen.

Sind zusätzliche Belastungen in RFEM/RSTAB definiert, die Revit nicht unterstützt, sollten die Belastungen nicht berücksichtigt

werden.

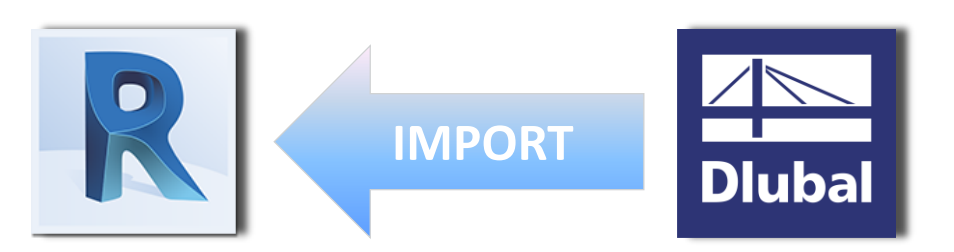

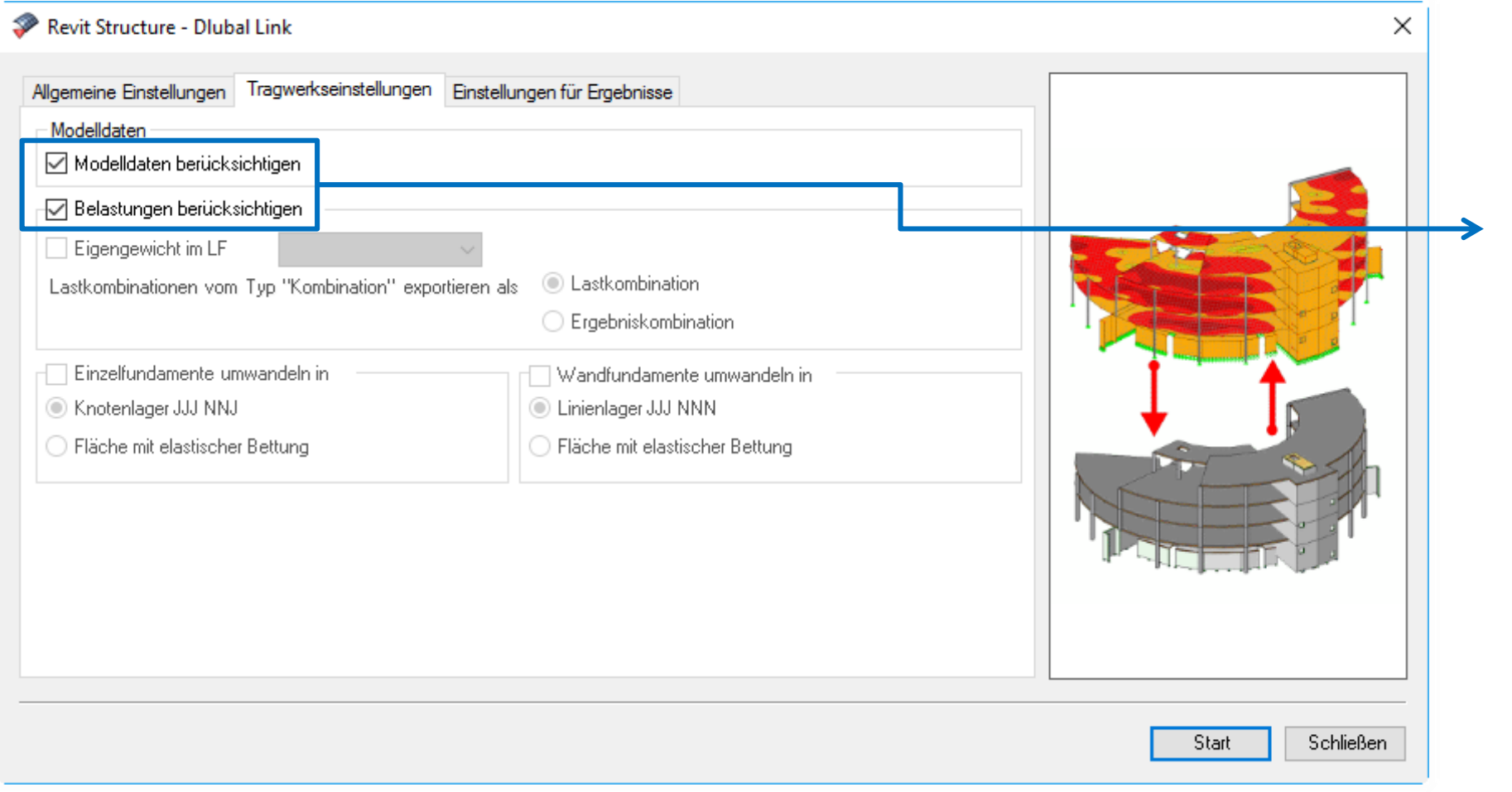

#### **Register Einstellungen für Ergebnisse**

erischen Ergebnisse aus RSTAB/RFEM importiert mit oder ohne Einblendung der Legende in

nen in Revit als Ansicht oder als Paket im Ibgelegt werden. Vorzugsweise sollte der ewählt werden

rgebnisse (welche LF, LK, EK) kann gewählt

bnisse für Schnittgrößen von Stäben und Flächen hen Ergebnisse der Stab- und individuell ausgewählt werden

#### **Ergebnisse**

**Structural Analysis Toolkit 2018** 

Betriebssystem: Win64<br>The toolkit is a suite of tools that supports the BIM process<br>and allows structural engineers to analyze structures from within the Autodesk® Revit® environment.

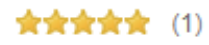

Kostenlos

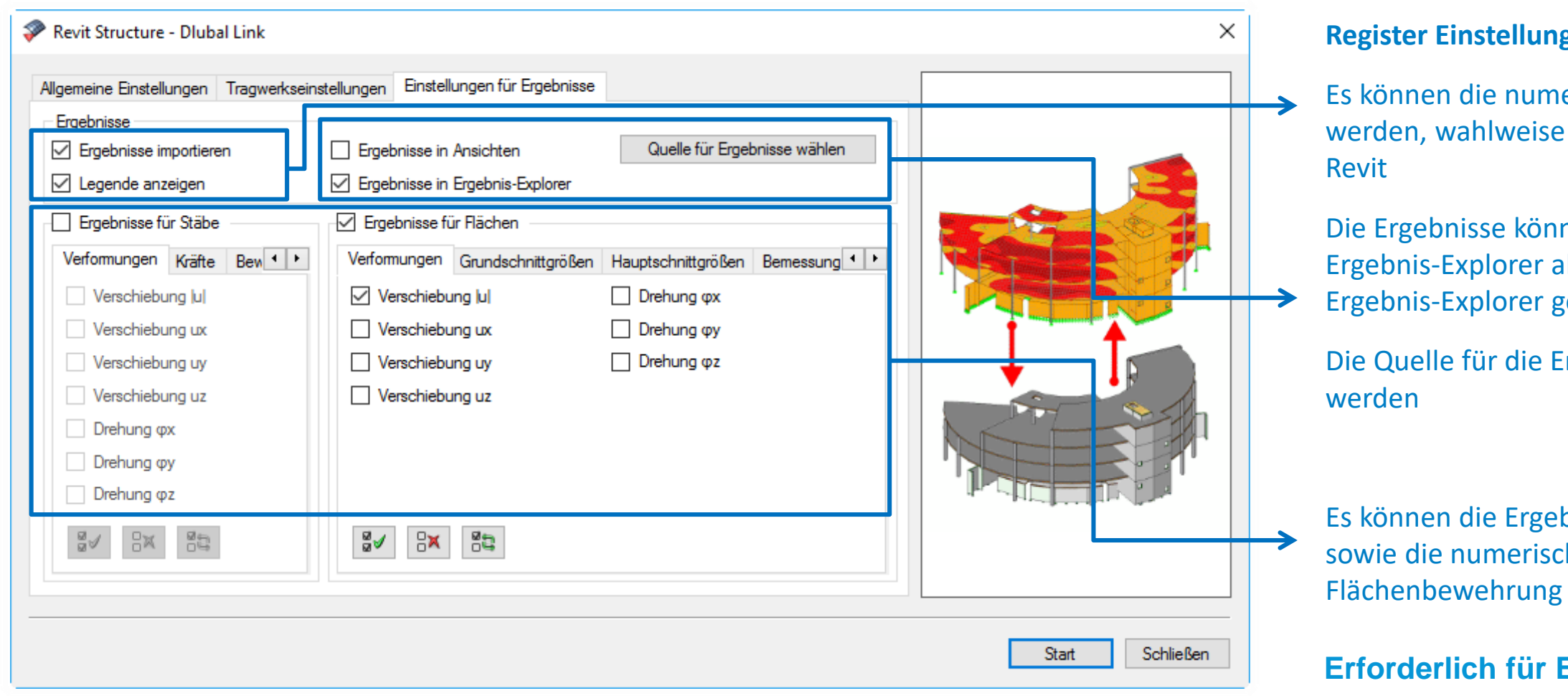

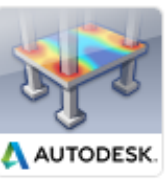

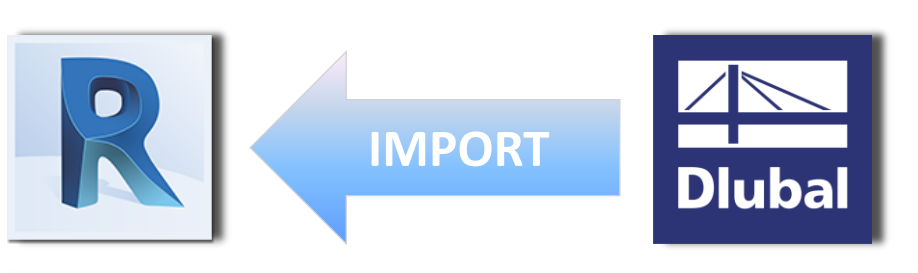

Die Optionen zur Modellaktualisierung sind verfügbar, sobald ein Dlubal Modell beim Start des Exports offen ist.

Wahlweise kann ein neues Modell erzeugt werden oder ein vorhandenes Modell auch überschrieben werden.

Ansonsten erfolgt eine Aktualisierung des Modells und der Belastungsdaten je nach Einstellung der zusätzlichen Optionen.

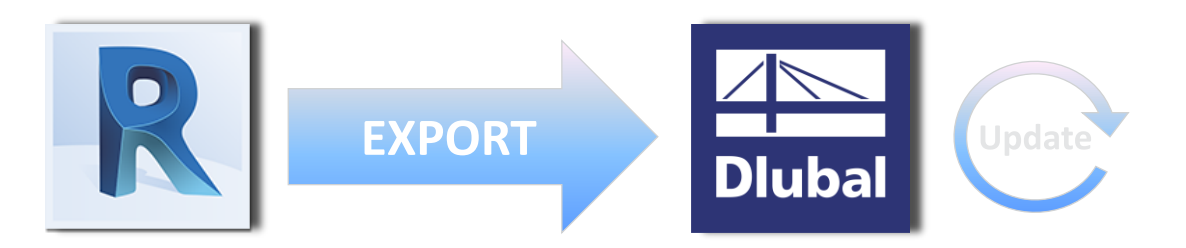

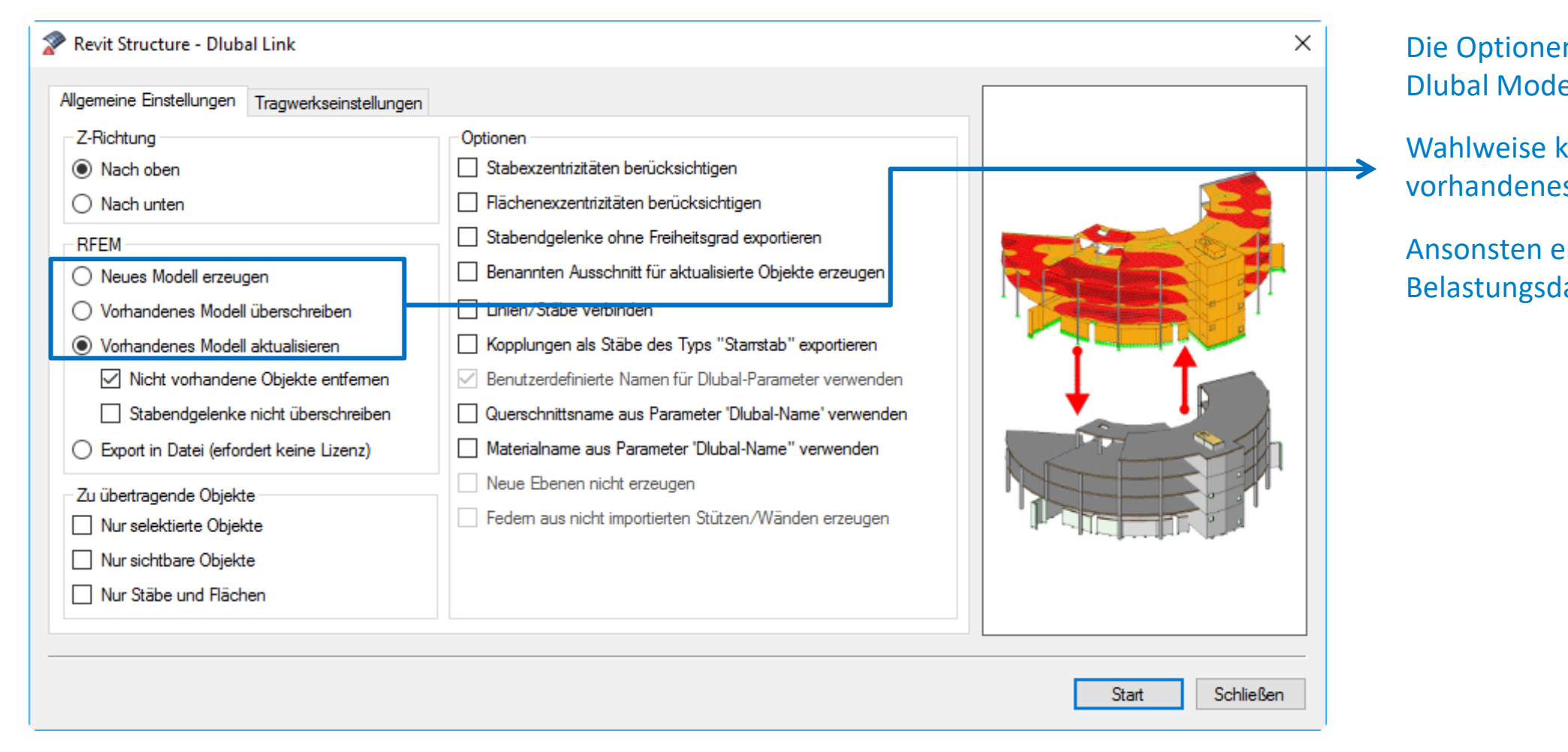

Beim Import von Dlubal nach Revit ist nur die Option der Aktualisierung des vorhandenen Modells verfügbar

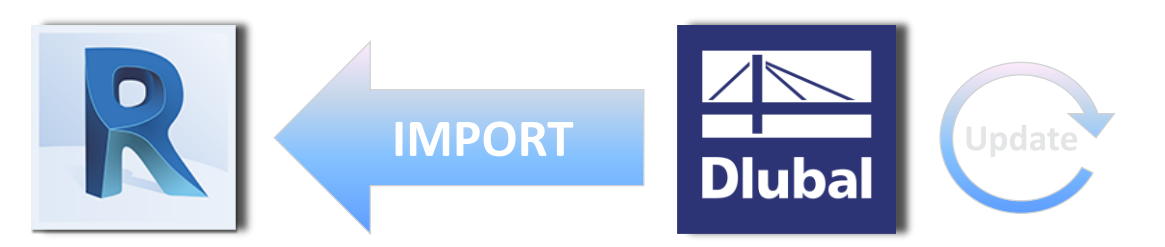

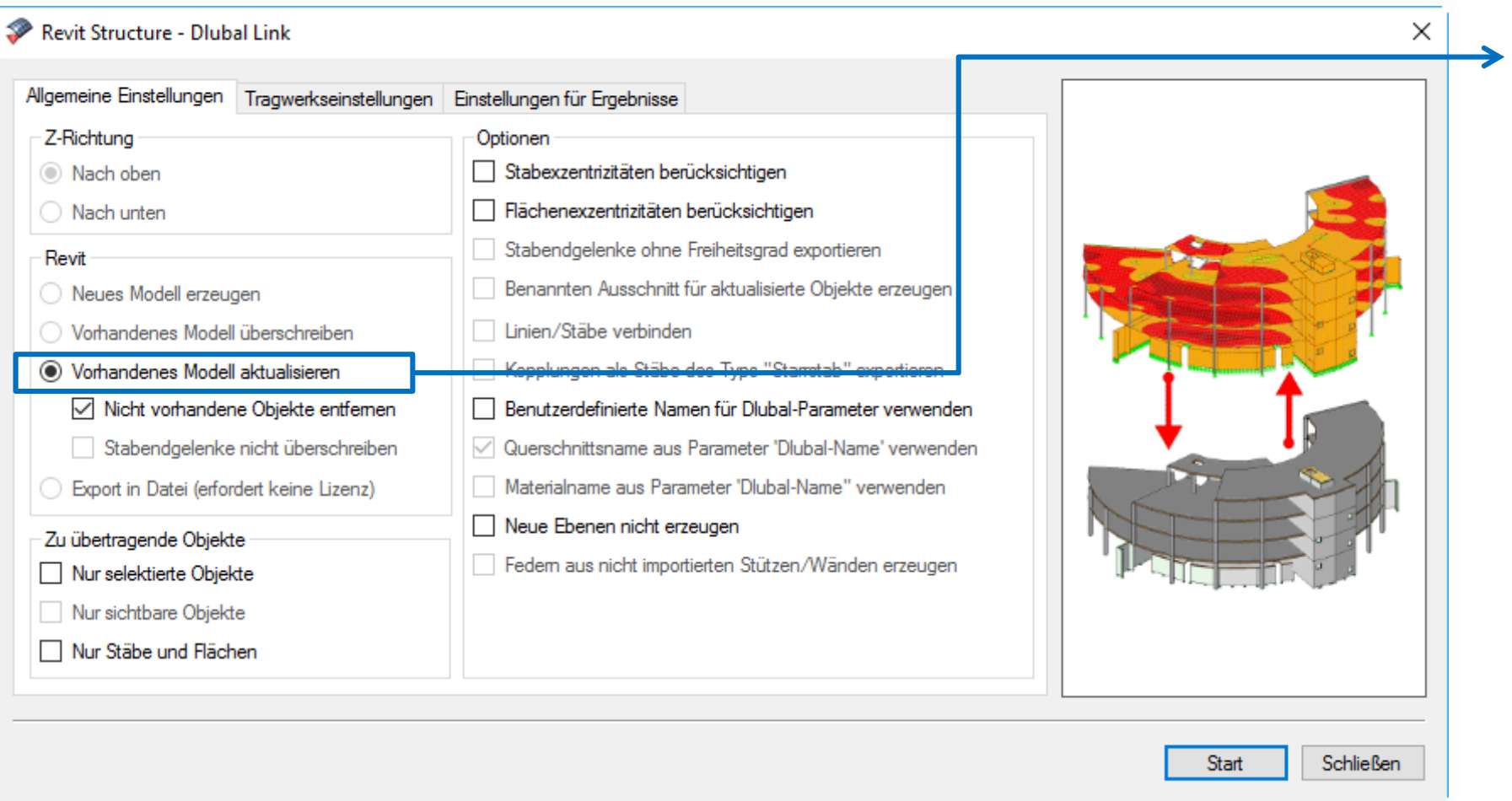

### Mapping-Files für Querschnitte und Materialien

chst wird geprüft, ob gleichnamige Materialien oder schnitte in der jeweiligen Applikation gefunden werden. Wenn ja, werden diese verwendet.

n nein, wird in den Mapping-Files nach einer Zuordnung cht und diese verwendet.

eder sich in Revit Vorlagen schaffen, welche die richtig nnten Familien für Querschnitte schon geladen haben. Oder:

benutzerdefinierte Parameter für Materialien und schnitte in Revit definiert, so werden diese mit Priorität endet und die Mapping-File-Einstellungen werden nicht verwendet.

ping Dateien anlegen, welche auf Revit und Dlubal abgestimmt

#### **Empfehlung:**

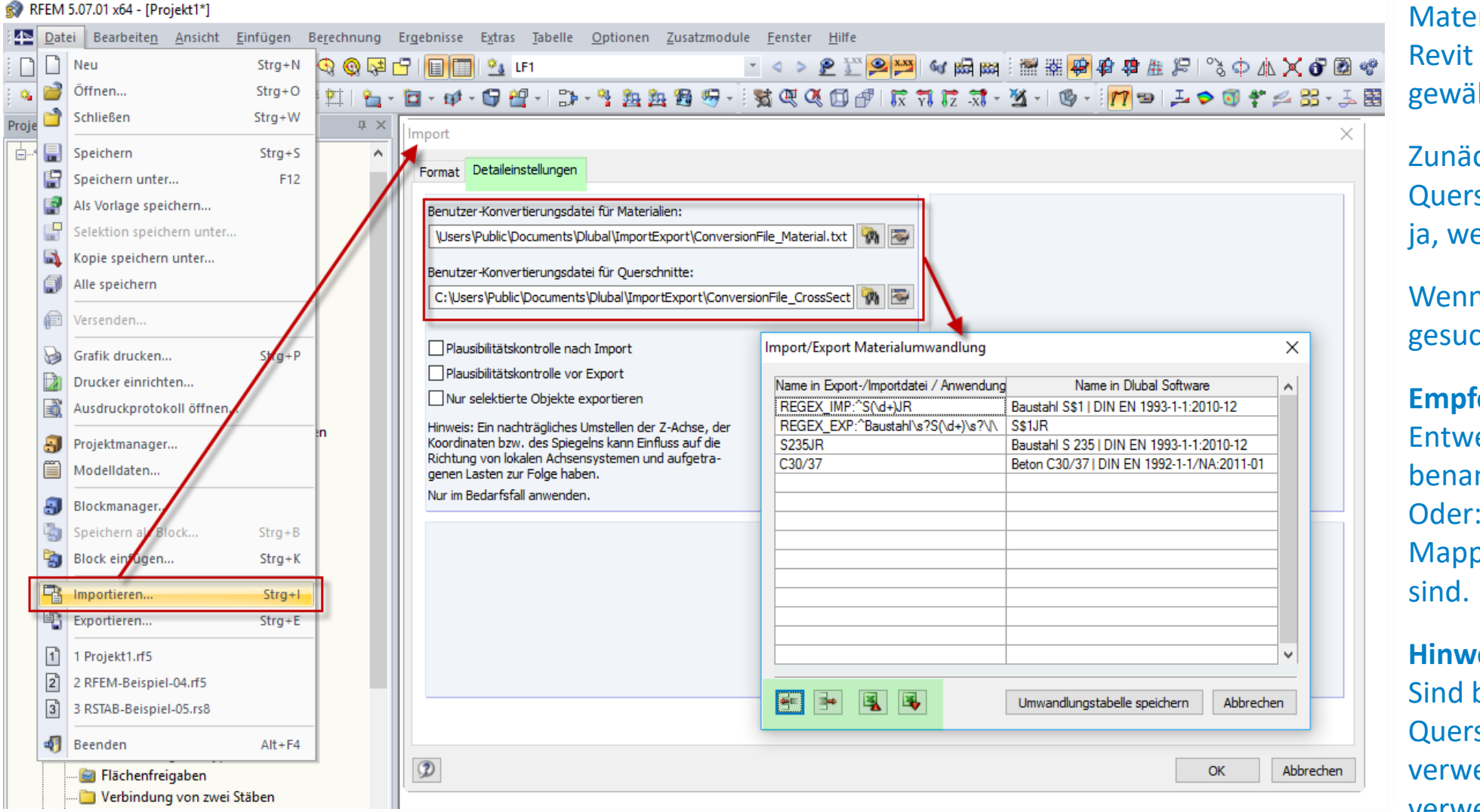

erial und Querschnittsnamen sind in der Regel in Dlubal und unterschiedlich. Um einen reibungslosen Datenaustausch zu ihrleisten, müssen diese eindeutig zugeordnet werden.

#### **Hinweis:**

### Mapping-Files für Querschnitte und Materialien

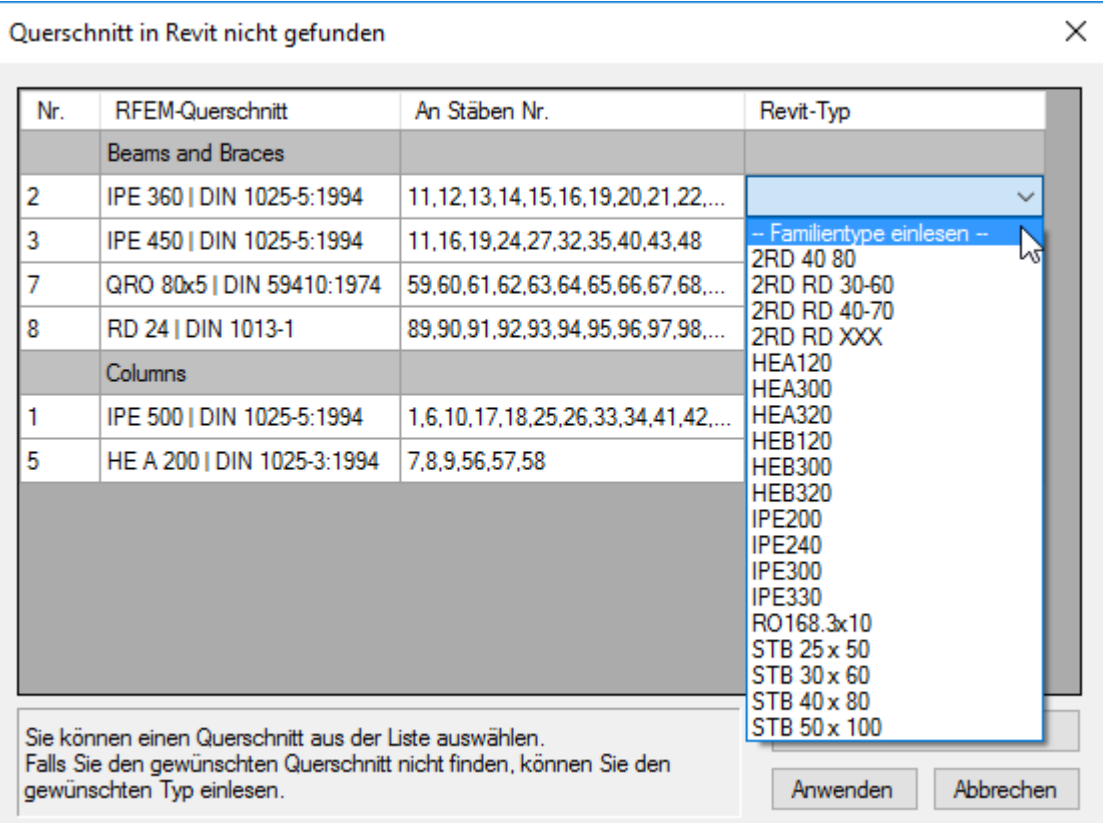

Verläuft das Mapping für Querschnitte nicht erfolgreich, so wird eine Liste eingeblendet, welche die Zuordnung während des Imports erlaubt

Durch die Verwendung von Dlubalparametern können an evit-Objekte zusätzliche Informationen angehängt werden, e dann in RFEM/RSTAB interpretiert werden können.

amit ist derzeit möglich:

efinition des Dlubal-Elementtyps "Zugfrei" für lauerwerkberechnung bei Wänden in Revit

zeugung von Flächenlagern in RFEM-Flächen auch bei eschoßdecken in Revit

### Benutzerdefinierte Parameter

![](_page_15_Picture_81.jpeg)

efinition von Material- und Querschnittsmapping direkt beim Material oder Querschnitt in Revit

abtyp "Fachwerk" definieren

abtyp "Zugstab" definieren

öglichkeit der benutzerdefinierten Umbenennung der amen der Parameter je nach Sprache

it dem Button "Starten" werden die Parameter dem Revit-Projekt entweder hinzugefügt oder entfernt

![](_page_16_Figure_1.jpeg)

### Analytisches Modell in Revit

Wahlweise mit Lasten und Kombinationen

### Export **Gesamtmodell** nach RFEM/RSTAB

Anpassungen und Ergänzungen wie Lager, Lasten, Kombinatorik Bemessung / Optimierung

![](_page_16_Figure_6.jpeg)

![](_page_16_Picture_7.jpeg)

![](_page_16_Picture_8.jpeg)

### Aktualisierung

Querschnittsänderungen Dicken Wände/Platten Neue Bauteile Gelöschte Bauteile

> Wahlweise Lasten aktualisieren

![](_page_17_Figure_1.jpeg)

### Analytisches Modell in Revit

Wahlweise mit Lasten und Kombinationen

### Export **Teilsystem** nach RFEM/RSTAB

Anpassungen und Ergänzungen wie Lager, Lasten, Kombinatorik Bemessung / Optimierung

![](_page_17_Picture_6.jpeg)

![](_page_17_Picture_7.jpeg)

Aktualisierung

Querschnittsänderungen Dicken Wände/Platten Neue Bauteile Gelöschte Bauteile

> Wahlweise Lasten aktualisieren

![](_page_18_Picture_1.jpeg)

### Statikmodell in RFEM/RSTAB

Lasten, Kombinatorik, Bemessung (optimiert) Fertige Statik

### Import von **Gesamtmodell** oder **Teilsystem** in Revit

![](_page_18_Picture_5.jpeg)

Massenermittlung, Pläne,

…

Ende oder Update des Statikmodells

![](_page_18_Picture_8.jpeg)

### Aktualisierung

Querschnittsänderungen Dicken Wände/Platten Neue Bauteile Gelöschte Bauteile

> Wahlweise Lasten aktualisieren

![](_page_19_Figure_1.jpeg)

![](_page_19_Picture_2.jpeg)

### Statikmodell in RFEM/RSTAB Lasten, Kombinatorik, Bemessung (optimiert) Fertige Statik

![](_page_19_Picture_5.jpeg)

### Export zu Autodesk Advance Steel Derzeit nur Stäbe Detaillierung, Pläne

…

![](_page_19_Picture_8.jpeg)

![](_page_19_Picture_9.jpeg)

## **Beispiel: Revit Modell mit Statik in RFEM**

![](_page_20_Figure_1.jpeg)

![](_page_20_Picture_2.jpeg)

### **Advance Steel**

## **Informationen**

### Alles Aktuelle unter www.dlubal.de

- 3D-Statik und BIM Software <https://www.dlubal.com/de/loesungen/anwendungsbereiche/building-information-modeling-bim/was-ist-bim>
- 
- Webinar zu RFEM und Revit <https://youtu.be/nXE9Z28IcqA>
- **Dlubal-Statik-Dokumentation** in AutoCAD und Revit [https://youtu.be/4xN\\_P6ImNCA?t=33m18s](https://youtu.be/4xN_P6ImNCA?t=33m18s)
- Kurzvideo BIM und DlubalSoftware <https://youtu.be/Y5pBPjeLEu8>
- Knowledge Base
- 
- Youtube Channel von Dlubal <https://www.youtube.com/user/Dlubal>
- 

**Integration RFEM** – Revit <https://www.dlubal.com/de/loesungen/anwendungsbereiche/building-information-modeling-bim/rfem-und-autodesk-revit>

BIM orientierte Planung [https://www.dlubal.com/de/support-und-schulungen/support/knowledge-base](https://www.dlubal.com/de/support-und-schulungen/support/knowledge-base?query=&type=&category=&program=&solution=&area=building-information-modeling-bim&standard=&cmd=filterproductfeatures)

■ 90 Tage Testversion <https://www.dlubal.com/de/downloads-und-infos/kostenlose-testversion/testversion-herunterladen?bitversion=64-bit-version>

**Dlubal für Einsteiger** <https://www.dlubal.com/de/produkte/fem-statik-software-rfem/erste-schritte-mit-rfem>

#### **3D Statik- und BIM-Software**

![](_page_21_Picture_19.jpeg)

#### **Dreidimensionale Planung** nach der BIM-Methode

Die Statik-Software von Dlubal ermöglicht eine Planung na uilding Information Modeling (BIM

ies wird in erster Linie durch die Vielzahl an Schnit **RFFM und RSTAB gewährleist** 

## **Informationen**

### Alles Aktuelle unter www.dlubal.de

■ REVIT und RFEM am Beispiel der Hauptzentrale ÖAMTC <https://youtu.be/2CF3asmIAEE?t=13m47s>

![](_page_22_Picture_4.jpeg)

#### **Landmark mit BIM-Faktor**

ÖAMTC-Zentrale. Unger Steel hat an der Wiener Südosttangente nicht nur ein architektonisches Highlight geschaffen, sondern auch durchgängig digital gearbeitet

![](_page_22_Picture_119.jpeg)

#### Planung - BIM - wie ein roter Faden durch alle Prozesse

Vom Architekturbüro Pichler & Traupmann ZT GmbH wurde ein Revit-Modell erstellt, welches als Grundlage für das gesamte Projekt und alle am Bau beteiligten Firmen diente. Aus diesem 3D-Modell konnten alle Abmessungen und Dimensionen ins RFEM-Modell (Statikprogramm) eingelesen und anschließend mit Leben befüllt werden. Im weiteren Planungspro-

トノノノノノノノ

#### **3D Statik- und BIM-Software**

![](_page_22_Picture_11.jpeg)

ragen.<br>Teatra Structure Tekla Structure Tekla Structure Tekla Structure Structure Structure (Structure Structure Structure Technological distribution of the Prozesse und<br>distribution of the Structure of the Prozesse under

 $\label{eq:optimal} \begin{array}{c} \displaystyle\prod_{m \text{ different}} \text{m} \text{station} \\ \text{a} \text{on} \text{station} \\ \text{non} \text{on} \text{station} \\ \text{non} \text{non} \text{non} \\ \text{non} \text{non} \\ \text{non} \text{non} \\ \text{non} \\ \text{non} \\ \text{non} \\ \text{non} \\ \text{non} \\ \text{non} \\ \text{non} \\ \text{non} \\ \text{non} \\ \text{non} \\ \text{non} \\ \text{non} \\ \text{non} \\ \text{non} \\ \text{non} \\ \text{non} \\ \text{non} \\ \text{non} \\ \$ 

Quellen: **ArtakerCADSystems**, <https://youtu.be/2CF3asmIAEE> **Verlagsgruppe Wiederspahn**, Stahlbaunachrichten 2/2017, [http://www.verlagsgruppewiederspahn.eu/wp-content/uploads/stahlbau\\_nachrichten\\_2\\_2017\\_neu.pdf](http://www.verlagsgruppewiederspahn.eu/wp-content/uploads/stahlbau_nachrichten_2_2017_neu.pdf) **Österreichischer Stahlbauverband**, [https://www.stahlbauverband.at/download/323/Stahlbau\\_Aktuell\\_2017.pdf](https://www.stahlbauverband.at/download/323/Stahlbau_Aktuell_2017.pdf)

 $\begin{array}{c} \mathbf{Q} \end{array}$ 

![](_page_22_Picture_18.jpeg)

Turn On 2014 Architekturfestival - Integrale Planung der neuen ÖAMTC Zentrale 656 Aufrufe

![](_page_22_Picture_20.jpeg)

samer Vortrag "Integrale Planung der neuen ÖAMTC Zentrale" mit der Architekturbüro Pichler & Traupmann und FCP Fritsch, Chiari & Partner beim Turn On hitekturfestival zeigt das Potenzial von BIM als integrale Planungsmethode für nachhaltiges

# AUTODESK. Make anything. **Dlubal**

Autodesk and the Autodesk logo are registered trademarks or trademarks of Autodesk, Inc., and/or its subsidiaries and/or affiliates in the USA and/or other countries. All other brand names, product names, or trademarks bel right to alter product and services offerings, and specifications and pricing at any time without notice, and is not responsible for typographical or graphical errors that may appear in this document. © 2017 Autodesk. All rights reserved.

![](_page_23_Picture_2.jpeg)

![](_page_23_Picture_3.jpeg)